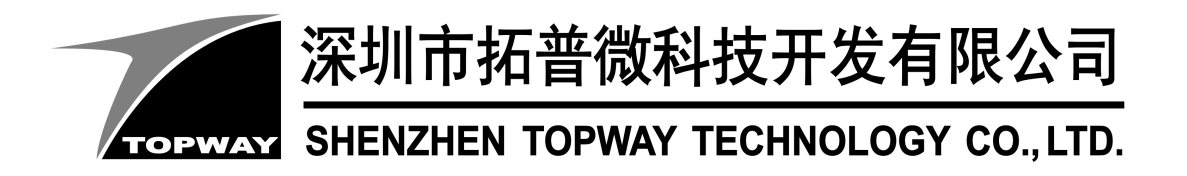

# LM6060CFW-3

# LCD Module User Manual

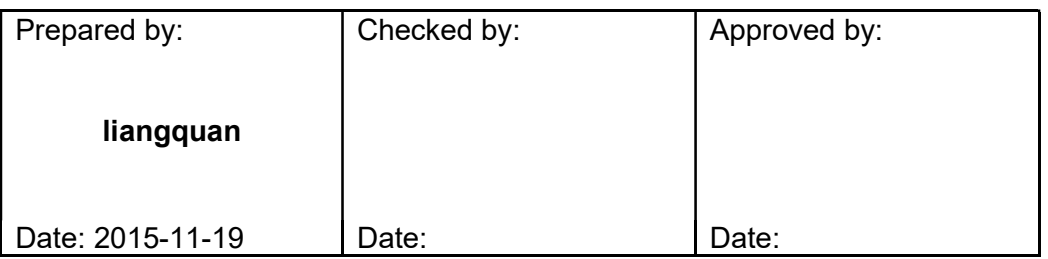

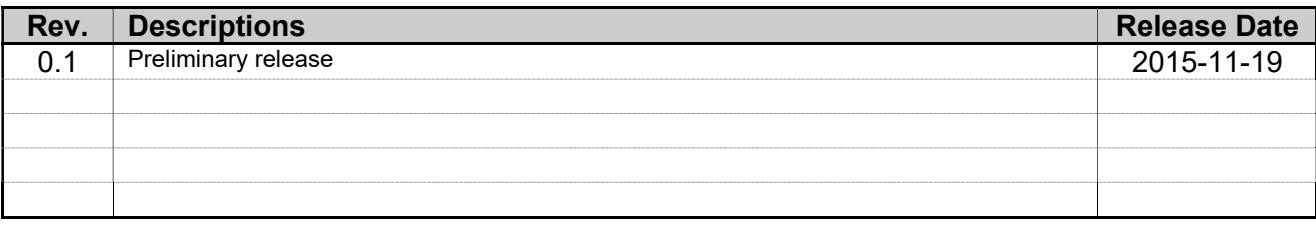

# **Table of Content**

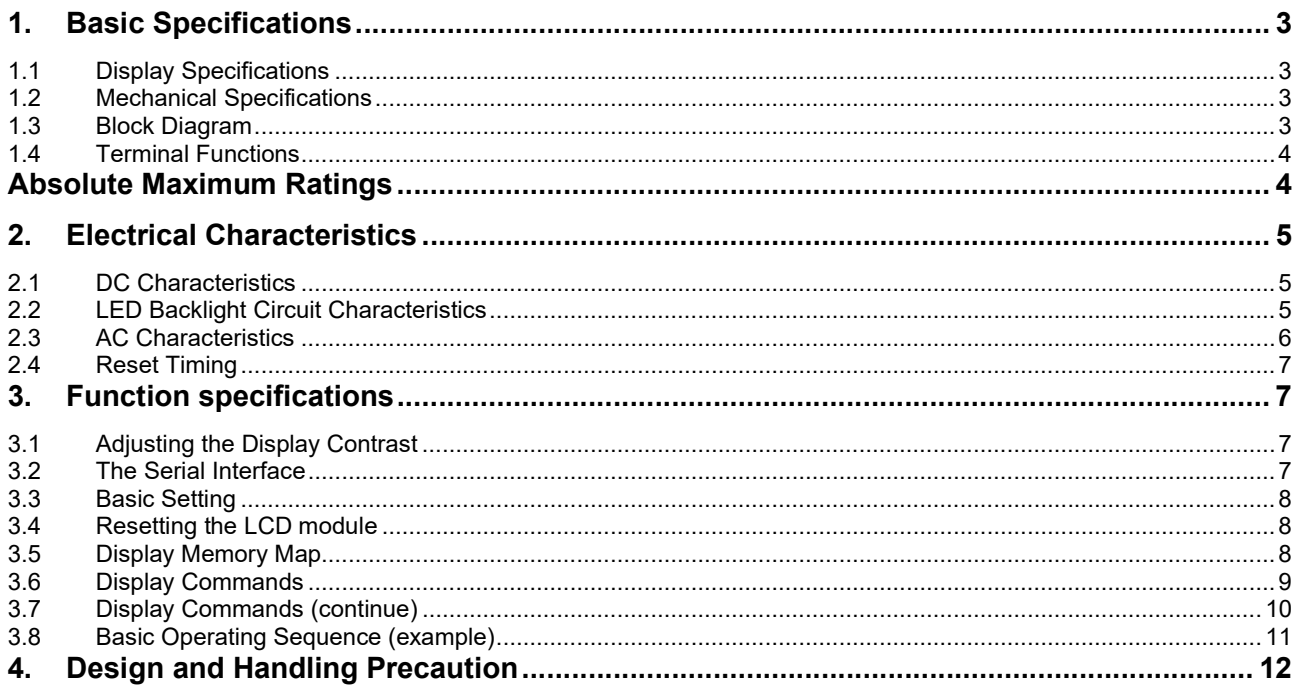

## 1. Basic Specifications

## 1.1 Display Specifications

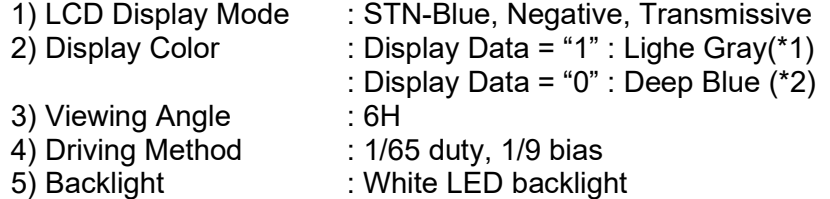

Note:

\*1. Color tone may slightly change by Temperature and Driving Condition.

\*2. The Color is defined as the inactive / background color

\*3. Fine Contrast adjustment function is necessary in the application design for optimal display result

#### 1.2 Mechanical Specifications

1) Outline Dimension : 73.0 x 42.0 x 10.9MAX (mm)(Exclude FFC) (See attached Outline Drawing for details)

### 1.3 Block Diagram

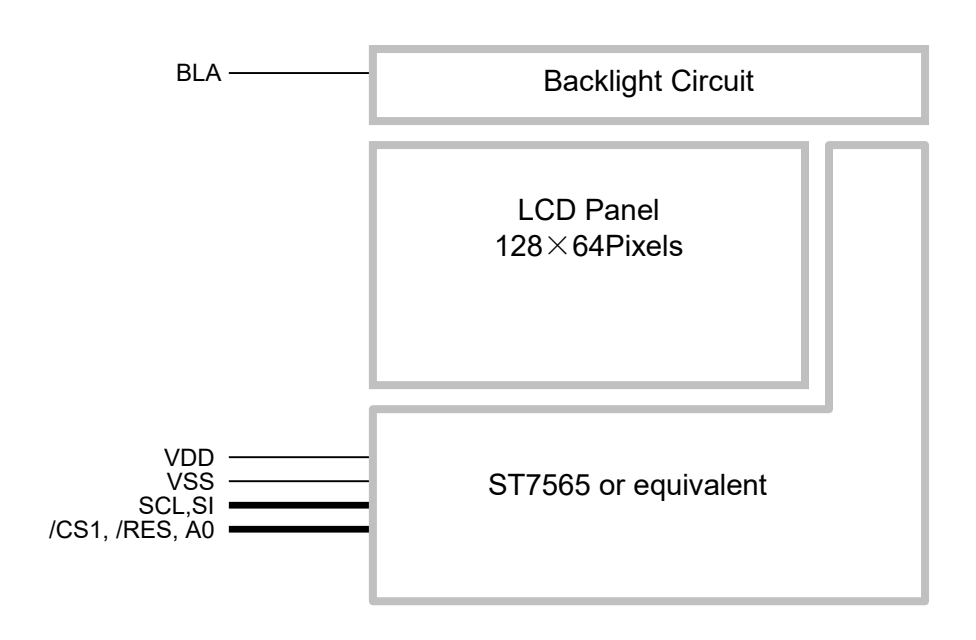

## 1.4 Terminal Functions

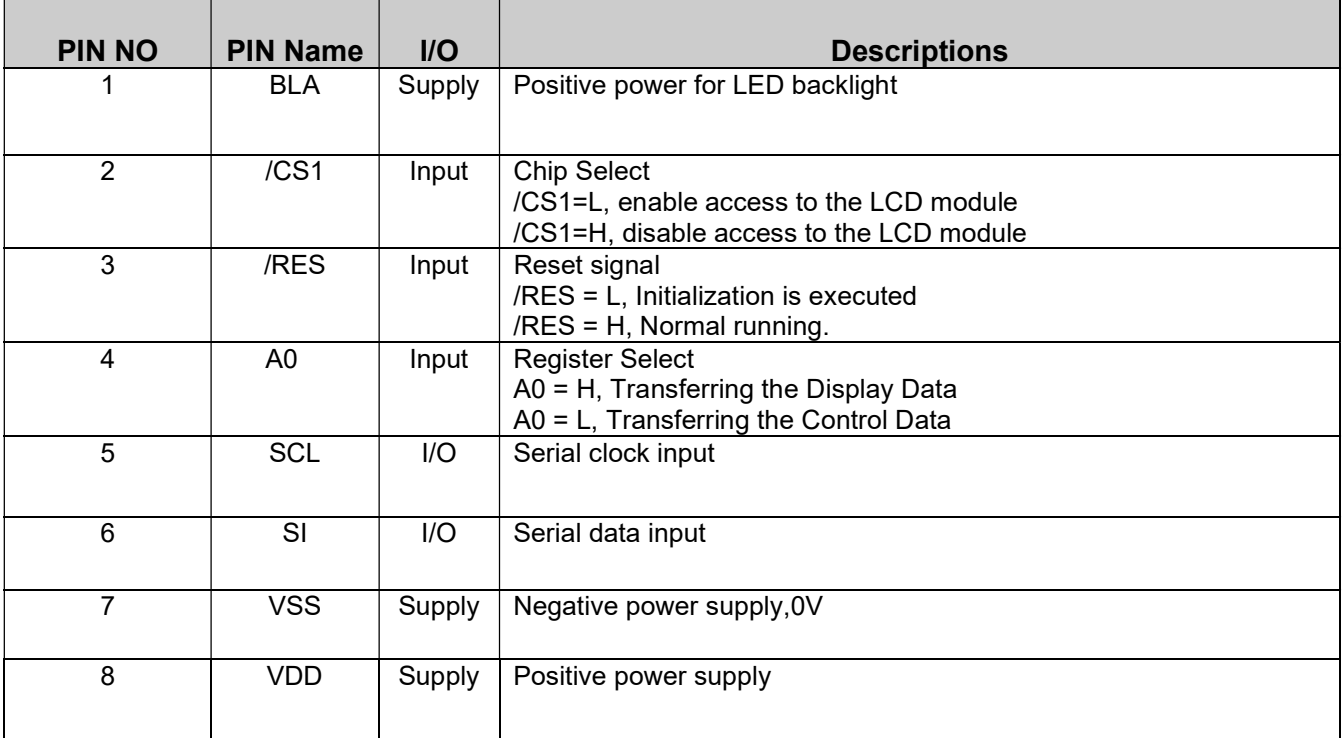

## Absolute Maximum Ratings

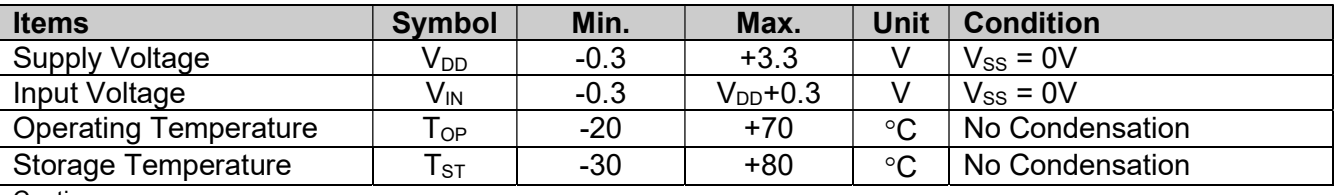

Cautions:

Any Stresses exceeding the Absolute Maximum Ratings may cause substantial damage to the device. Functional operation of this device at other conditions beyond those listed in the specification is not implied and prolonged exposure to extreme conditions may affect device reliability.

## 2. Electrical Characteristics

## 2.1 DC Characteristics

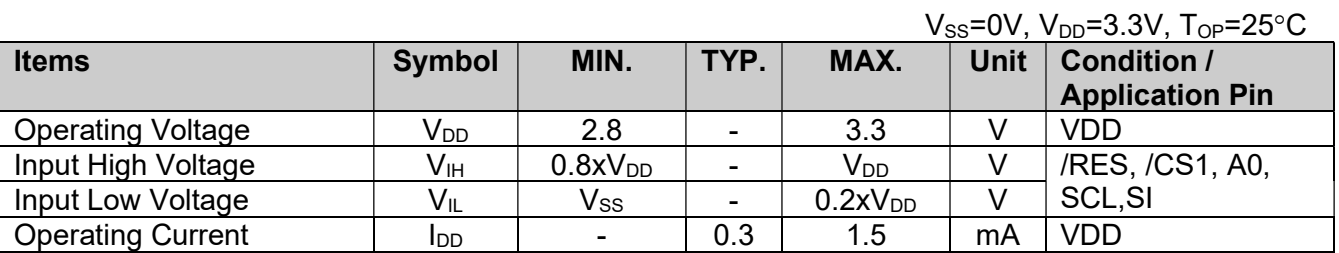

## 2.2 LED Backlight Circuit Characteristics

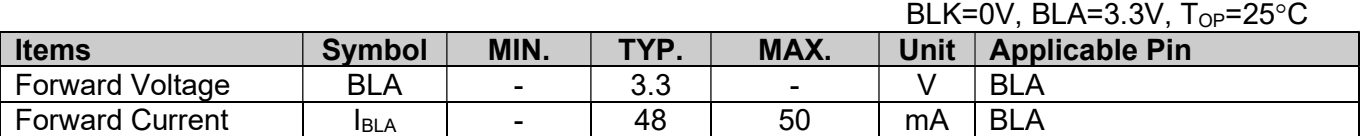

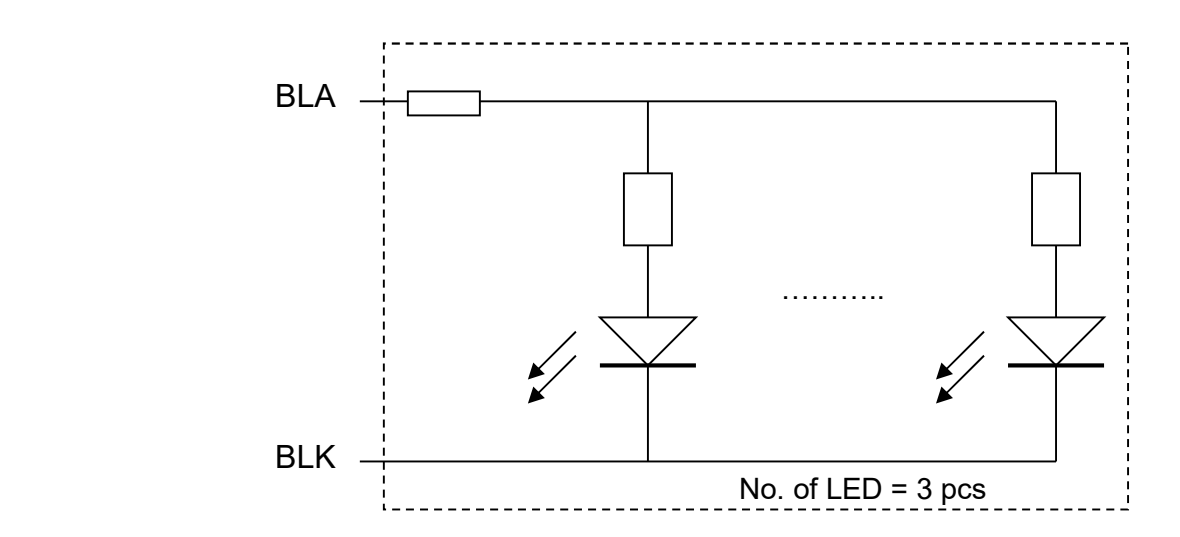

## 2.3 AC Characteristics

## 2.3.1 Serial Mode Interface

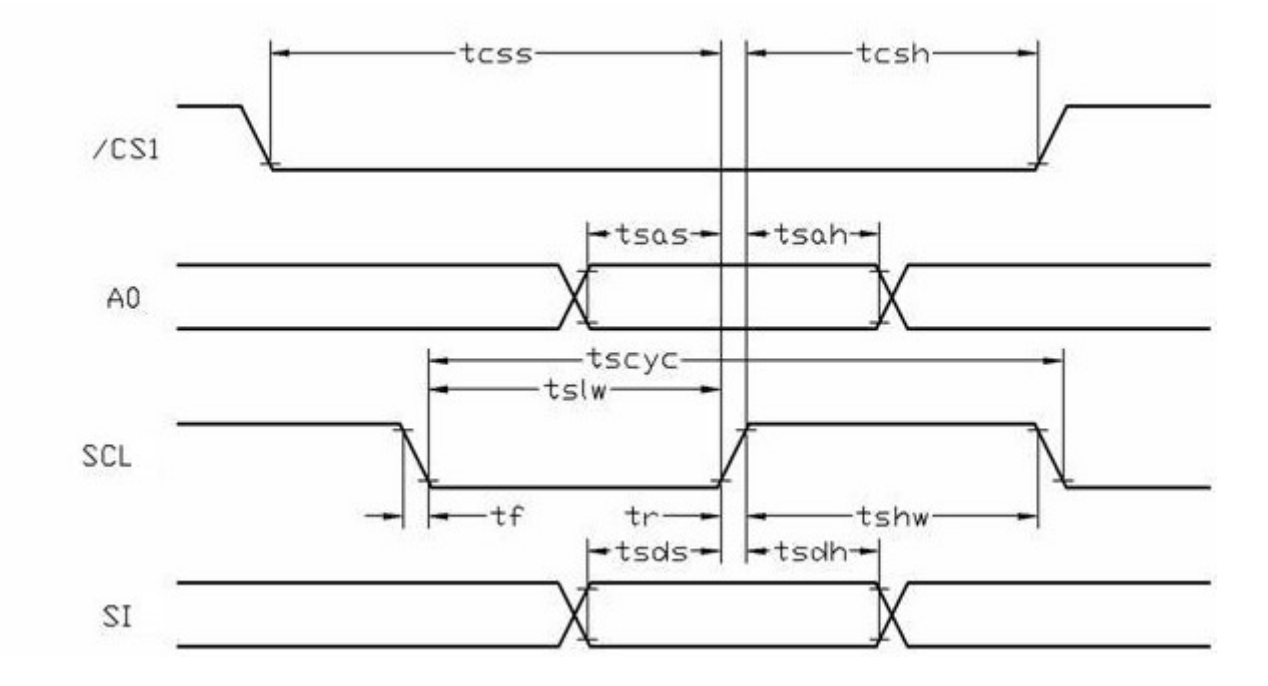

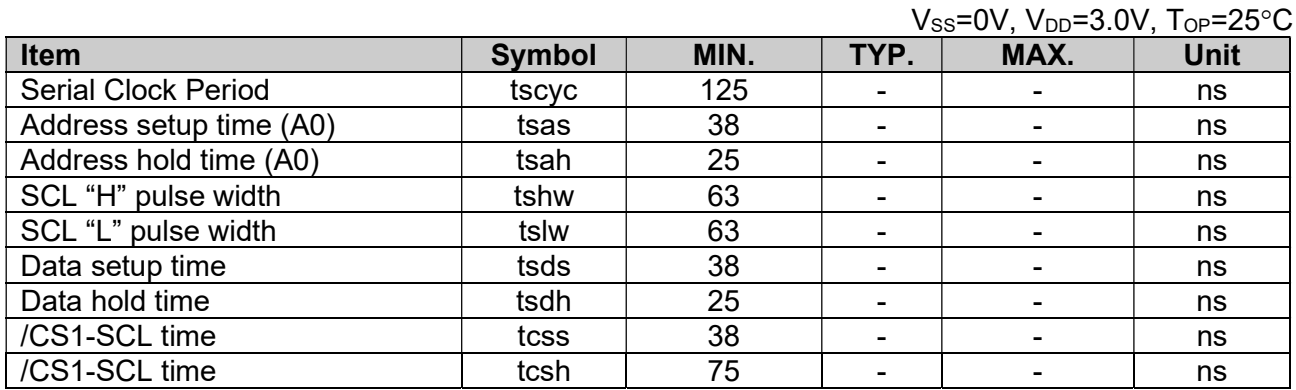

Note:

\*1. Input signal rise/fall time should be less than 15ns .

\*2. CL=100pF

\*3.All timing is using 20% and 80% of VDD as the reference.

## 2.4 Reset Timing

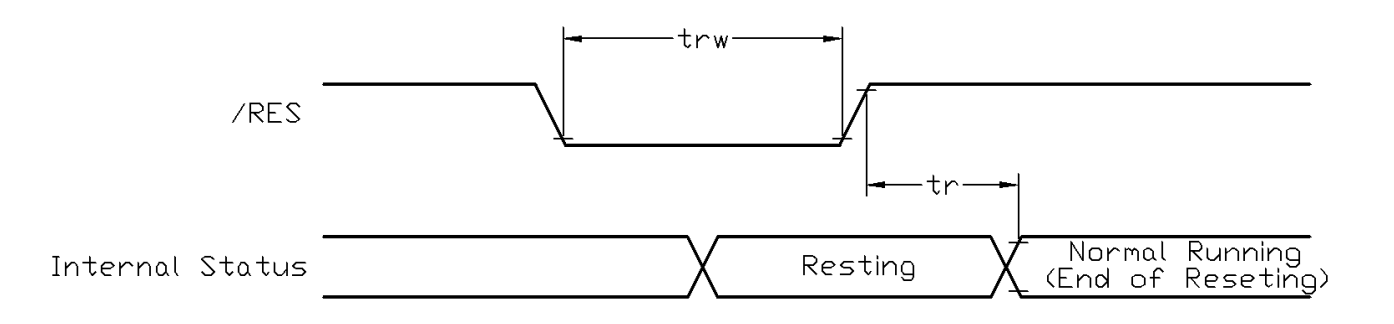

 $V_{\text{ee}}=0V$ ,  $V_{\text{ee}}=3.0V$ ,  $T_{\text{ee}}=25\degree C$ 

![](_page_6_Picture_152.jpeg)

Note:

\*1.All timing is using 20% and 80% of VDD as the reference.

## 3. Function specifications

## 3.1 Adjusting the Display Contrast

- This LCD module equipped with latest digital contrast adjustment function.
- Its display contrast could be adjusted by MCU command. (please see the command tables for details)
- It is recommended to provide a contrast adjustment interface for end-user, where the best display result could meet the individual preference in mass production.

## 3.2 The Serial Interface

When the serial interface has been selected then when the chip is in active state the serial data input(SI) and the serial clock(SCL) can be received. The serial data is read from the serial data input pin in the rising edge of the serial clock . When "A0"="H", the data is display data, and when "A0"="L", the data is command.

![](_page_6_Figure_16.jpeg)

## 3.3 Basic Setting

To drive the LCD module correctly and provide normally display, please use the following setting

- $ADC = 0$  (normal)
- SHL select  $= 1$  (reverse)
- $LCD Bias Select = 1/9$
- Initial Display Line = 0
- Entire Display ON/OFF = OFF (normal)
- Reverse Display ON/OFF = OFF (normal)
- Set Power Control Set:
	- voltage follower = ON, voltage converter = ON, voltage regulator = ON
- Booster Set =  $4x$
- Display ON/OFF = ON

Note:

\*1. These setting/commands should issue the LCD module while start up.

\*2. See the Display Commands section for details.

## 3.4 Resetting the LCD module

The LCD module should be initialized by using /RES terminal. While turning on the VDD and VSS power supply, maintain /RES terminal at LOW level. After the power supply stabilized, release the reset terminal (/RES=HIGH)

## 3.5 Display Memory Map

![](_page_7_Picture_253.jpeg)

Note:

 $*1.$  ADC = 0 (normal)

\*2. SHL Selection = 1 (reverse)

\*3. Initial Display Line = 0

## 3.6 Display Commands

![](_page_8_Picture_543.jpeg)

Note: \*1. Do not use any other command not listed, or the system malfunction may result. \*2. For the details of the Display Commands, please refer to ST7565R data sheet.

## 3.7 Display Commands (continue)

![](_page_9_Picture_251.jpeg)

Note: \*1. Do not use any other command not listed, or the system malfunction may result. \*2. For the details of the Display Commands, please refer to ST7565R data sheet.

## 3.7.1 Power off the LCD Module

It recommends that enter Power Save mode before power off the LCD module.

## 3.7.2 Refreshing The LCD Module

It recommends that the operating modes and display contents be refreshed periodically to prevent the effect of unexpected noise.

#### 3.8 Basic Operating Sequence (example)

#### 3.8.1 Initialization Sequence

![](_page_10_Figure_5.jpeg)

# 4. Design and Handling Precaution

Please refer to "LCD-Module-Design-Handling-Precaution.pdf".

![](_page_12_Figure_0.jpeg)